## Quick Start Guide **HUAWEI Ascend** P7

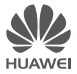

### **Contents**

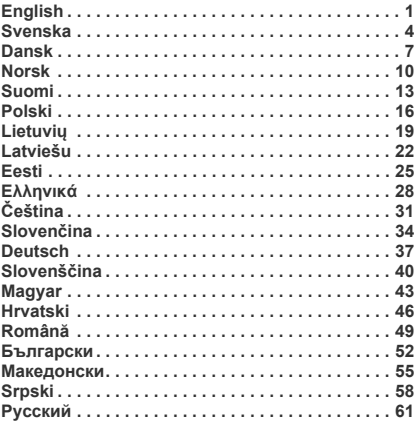

# <span id="page-2-0"></span>Your phone at a glance

Thank you for choosing the HUAWEI Ascend P7. Before you start, let's take a look at your new phone.

Press the power button to turn on or turn off the screen.

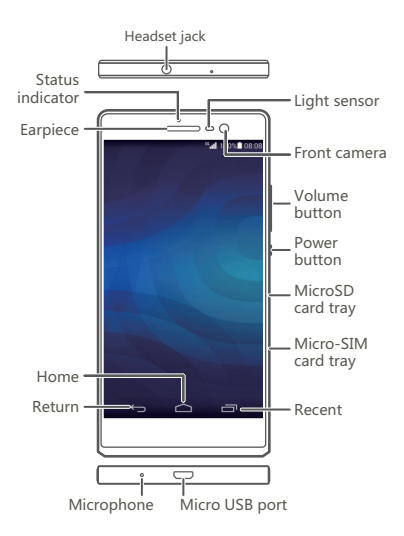

# Installing the micro-SIM card

Exercise caution when using the SIM eject tool to avoid injury or damaging your phone. Keep it away from children.

Follow the instructions in the figures below to install your micro-SIM card and microSD card. Then press and hold the power button to power on your phone.

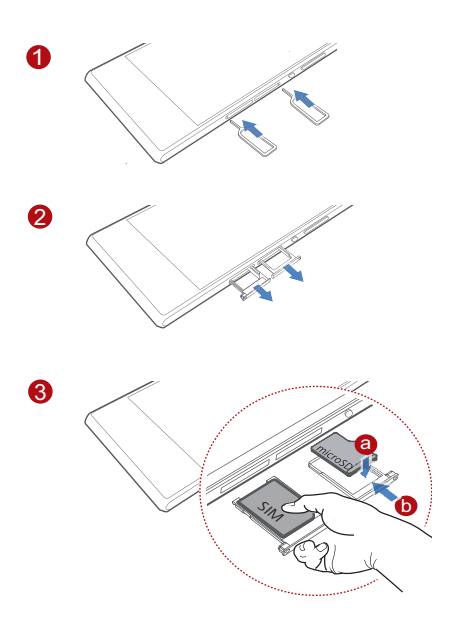

# More information

For the full user guide, go to <http://consumer.huawei.com/en/>and search for HUAWEI Ascend P7.

### **Want to learn more about Huawei Emotion UI?**

Visit<http://en.ui.vmall.com/> for the latest information.

This guide is for reference only. The actual product, including but not limited to the color, size, and screen layout, may vary. All statements, information, and recommendations in this guide do not constitute a warranty of any kind, express or implied.

### <span id="page-5-0"></span>Svenska En snabbtitt på din telefon

Tack för att du valde HIJAWEI Ascend P7 Innan du börjar ska vi ta en titt på din nya telefon. Tryck på på/av-knappen för att starta eller stänga av skärmen

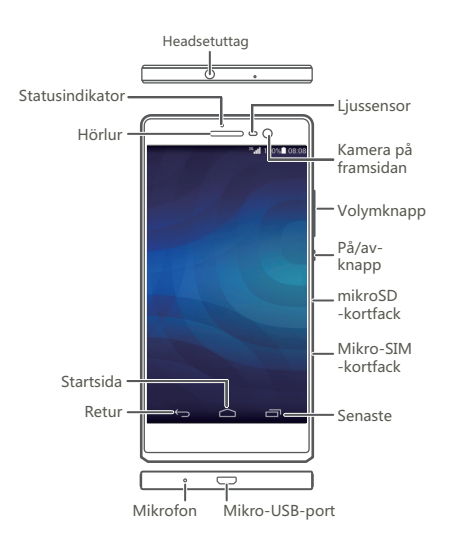

## Sätta i SIM-kortet

Var försiktig när du använder SIM-

utmatningsverktyget så att du inte skadar dig själv eller telefonen. Håll verktyget borta från barn.

Följ instruktionerna på bilderna nedan för att sätta i mikro-SIM-kortet. Håll sedan ned på/av-knappen för att slå på telefonen.

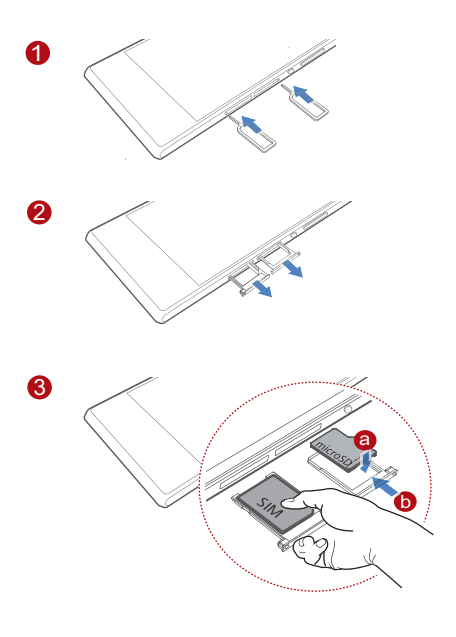

# Mer information

Om du vill använda den fullständiga användarhandboken går du till<http://consumer.huawei.com/en/>och söker efter HUAWEI Ascend P7.

#### **Vill du veta mer om Huawei Emotion UI?**

Besök<http://en.ui.vmall.com/> för att få den senaste informationen.

Handboken är endast avsedd som referens. Den verkliga produkten, inklusive färg, storlek och skärmlayout, kan variera. Uttalanden, information och rekommendationer i handboken utgör inte någon uttrycklig eller underförstådd garanti av något slag.

# <span id="page-8-0"></span>Oversigt over telefonen

Tak, fordi du har valgt HUAWEI Ascend P7.

Lad os tage et kig på din nye telefon, før du starter.

Tryk på tænd/sluk-knappen for at tænde eller slukke for skærmen

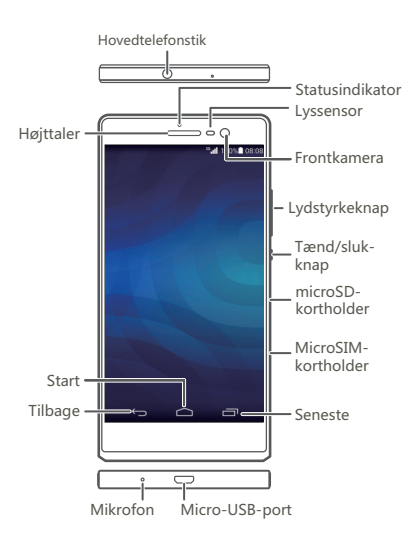

## Installation af SIM-kortet

Vær forsigtigt, når du anvender SIMudskubningsværktøjet for at undgå at skade dig selv eller telefonen. Opbevares utilgængeligt for børn. Følg instruktionerne i figurerne nedenfor for at installere dit micro-SIM-kort. Tryk derefter på tænd/sluk-knappen, og hold den inde for at tænde telefonen.

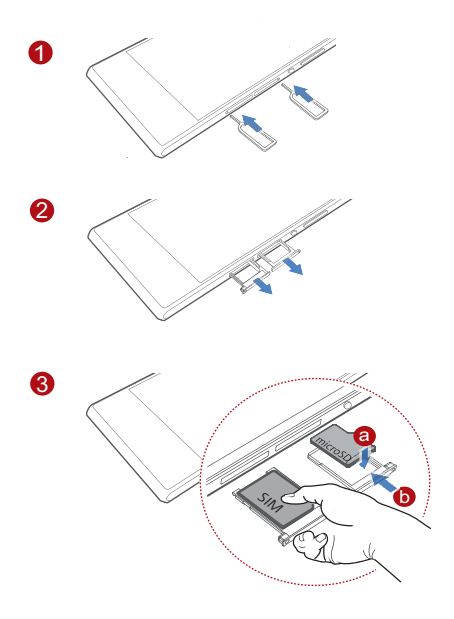

# Flere oplysninger

For den fulde brugervejledning bedes du gå til <http://consumer.huawei.com/en/>og søge efter HUAWEI Ascend P7.

### **Vil du læse mere om Huawei Emotionbrugergrænsefladen?**

Besøg<http://en.ui.vmall.com/> for at få de seneste oplysninger.

Denne vejledning er kun til reference. Det faktiske produkt, herunder, men ikke begrænset til farve, størrelse og skærmlayout, kan variere. Ingen erklæringer, oplysninger og anbefalinger i denne vejledning udgør nogen form for garanti, hverken udtrykkelig eller stiltiende.

### <span id="page-11-0"></span>Norsk Oversikt over telefonen

Takk for at du valgte HUAWEI Ascend P7.

La oss ta en titt på den nye telefonen din før du begynner.

Trykk én gang på av/på-knappen for å slå skjermen på eller av

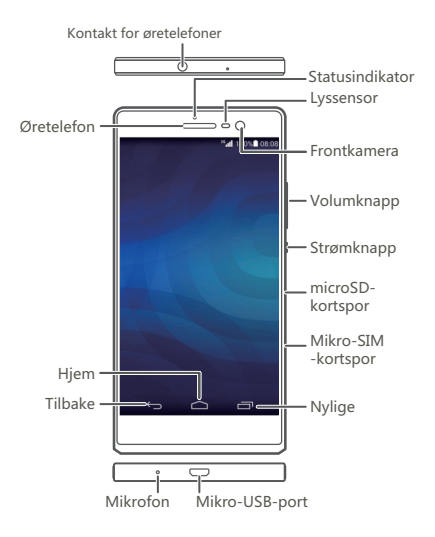

## Sette inn SIM-kortet

Vær forsiktig så du ikke skader deg selv eller telefonen når du bruker SIM-utløsningsverktøyet. Oppbevar det utilgjengelig for barn.

Sett inn micro-SIM-kortet slik bildene under viser. Trykk deretter på av/på-knappen og hold den inne for å slå på telefonen.

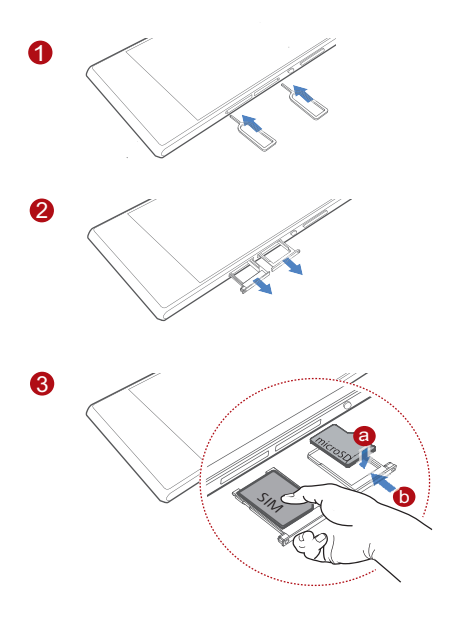

# Mer informasjon

Hvis du går til<http://consumer.huawei.com/en/>og søker etter HUAWEI Ascend P7, finner du en fullstendig brukerveiledning.

#### **Vil du lære er om Huawei Emotion UI?**

Besøk<http://en.ui.vmall.com/> for å få den nyeste informasjonen.

Denne brukerveiledningen er bare ment som referanse. Selve produktet, inkludert, men ikke begrenset til farge, størrelse og skjermoppsett, kan variere. Alle forklaringer, informasjon og anbefalinger i denne veiledningen utgjør ikke en garanti av noe slag, uttrykkelig eller underforstått.

# <span id="page-14-0"></span>Puhelimesi yhdellä silmäyksellä

Kiitos, että valitsit HUAWEI Ascend P7 -puhelimen.

Tarkastellaan uutta puhelintasi hetki, ennen kuin otat sen käyttöön.

Kytke näyttö päälle tai pois päältä painamalla virtapainiketta.

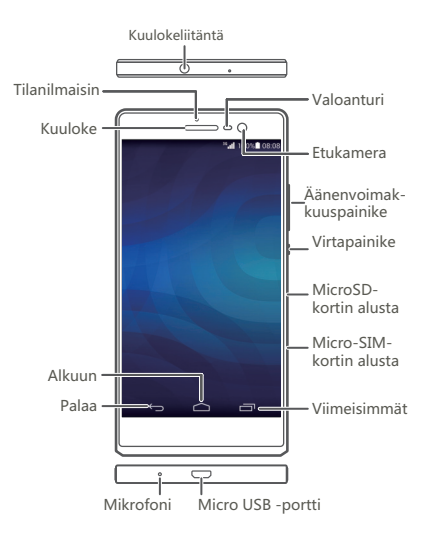

## SIM-kortin asentaminen

Ole varovainen käyttäessäsi SIM-kortin poistotyökalua, että et loukkaa itseäsi tai vaurioita puhelinta. Pidä se poissa lasten ulottuvilta.

Asenna mikro-SIM-kortti seuraavissa kuvissa annettujen ohjeiden mukaisesti. Kytke tämän jälkeen puhelimen virta päälle pitämällä virtapainiketta painettuna.

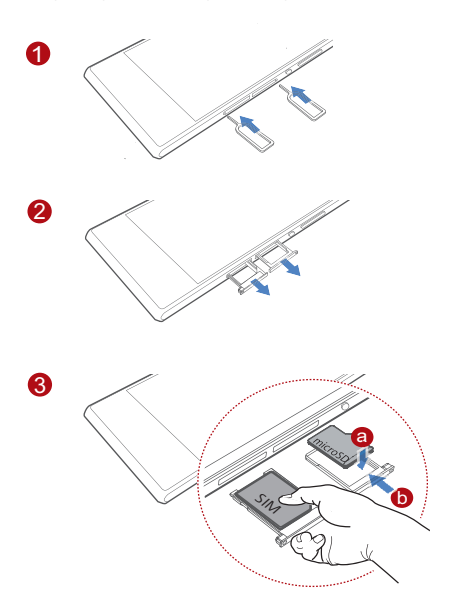

# Lisätietoja

Täydellinen käyttöopas löytyy osoitteesta <http://consumer.huawei.com/en/>hakemalla hakusanalla HUAWEI Ascend P7.

### **Haluatko lisätietoja Huawei Emotion käyttöliittymästä?**

Katso uusimmat tiedot osoitteesta

[http://en.ui.vmall.com/.](http://en.ui.vmall.com/)

**Tämä opas on vain viitteellinen. Itse tuote,** esimerkiksi sen väri, koko ja näytön asettelu, voi olla erilainen. Mitkään tämän oppaan lausunnot, tiedot ja suositukset eivät anna minkäänlaista suoraa tai epäsuoraa takuuta.

## <span id="page-17-0"></span>Polski Ogólna prezentacja telefonu

Dziękujemy za wybór smartfona HUAWEI Ascend P7.

Zanim zaczniesz korzystać z nowego telefonu, poświęć chwile, aby sie z nim zapoznać.

Naciśnii raz przycisk zasilania, aby właczyć lub wyłaczyć ekran

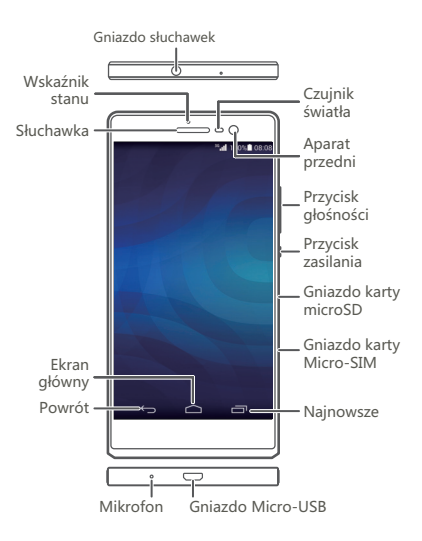

## Wkładanie karty SIM

Przy korzystaniu z narzędzia do wysuwania karty SIM istnieje ryzyko skaleczenia lub uszkodzenia telefonu. Narzędzie należy trzymać poza zasięgiem dzieci. Włóż kartę micro-SIM zgodnie z ilustracjami poniżej. Następnie wciśnij i przytrzymaj przycisk zasilania, aby włączyć telefon.

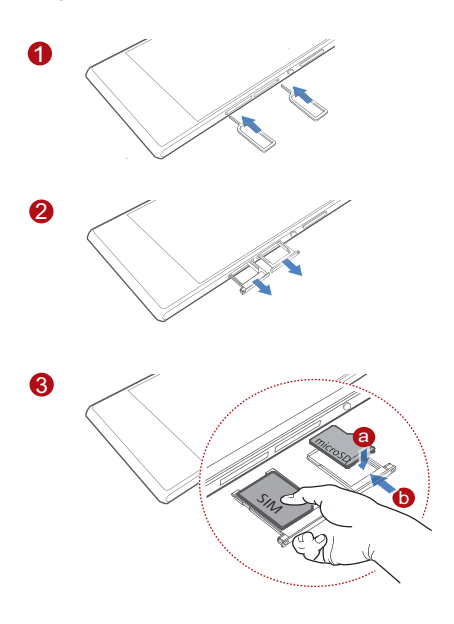

# Więcej informacji

Pełną instrukcję obsługi znajdziesz pod adresem <http://consumer.huawei.com/en/>, wyszukując hasło HUAWEI Ascend P7.

### **Chcesz dowiedzieć się więcej na temat interfejsu Huawei Emotion?**

Najnowsze informacje uzyskasz pod adresem <http://en.ui.vmall.com/>.

Niniejsza instrukcja obsługi ma jedynie charakter poglądowy. Rzeczywisty produkt, w tym jego kolor, rozmiar i układ ekranu, może wyglądać nieco inaczej. Wszelkie oświadczenia, informacie i zalecenia w niniejszej instrukcji nie stanowią jakiejkolwiek gwarancji, ani udzielonej w sposób wyraźny, ani dorozumiany.

# <span id="page-20-0"></span>Apie jūsų telefoną trumpai

Dėkojame, kad pasirinkote HUAWEI Ascend P7.

Prieš pradėdami naudotis, susipažinkite su savo naujojo telefono galimybėmis.

Norėdami jiungti arba išiungti ekraną, paspauskite įjungimo mygtuką.

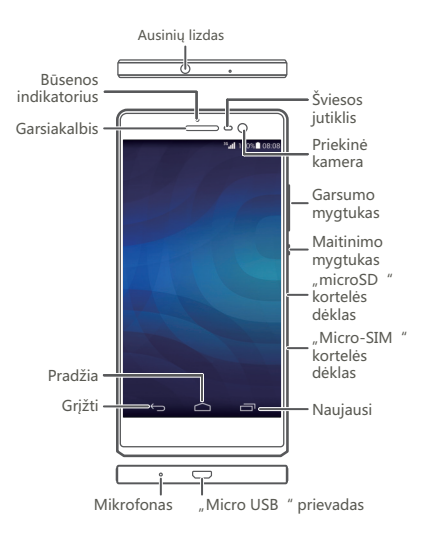

# Kaip įdėti SIM kortelę

Naudodami SIM kortelės išėmimo įrankį, būkite atsargūs, kad nesusižalotumėte ir nesugadintumėte savo telefono. Saugokite jį nuo vaikų.

Įdėkite savo "Micro SIM" kortelę pagal toliau esančiose iliustracijose pateiktas instrukcijas. Tada paspauskite ir palaikykite maitinimo mygtuką, kad įjungtumėte telefoną.

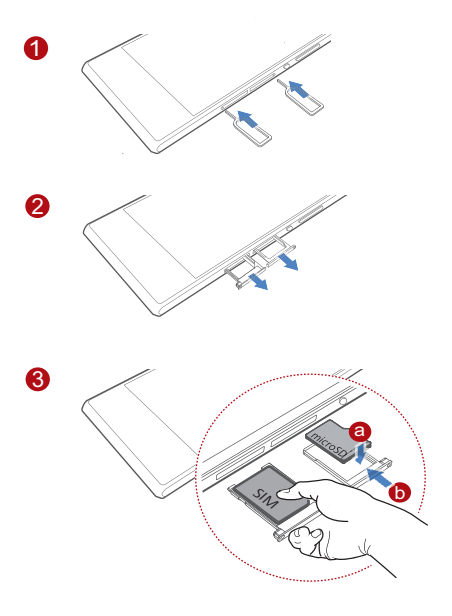

# Daugiau informacijos

Išsamų naudotojo vadovą rasite čia:

<http://consumer.huawei.com/en/>, atlikę paiešką HUAWEI Ascend P7.

### **Norėtumėte sužinoti daugiau apie "Huawei Emotion UI"?**

Apsilankykite [http://en.ui.vmall.com/,](http://en.ui.vmall.com/) kur rasite naujausios informacijos.

Šis vadovas skirtas tik bendrajai informacijai pateikti. Faktinis gaminys, įskaitant (tačiau neapsiribojant) spalvą, dydį ir ekrano išdėstymą, gali būti kitoks. Jokie šiame vadove pateikiami pareiškimai, informacija ir rekomendacijos nesuteikia jokios aiškiai išreikštos ar numanomos garantijos.

### <span id="page-23-0"></span>Latviešu Īsumā par tālruni

Paldies, ka izvēlējāties HUAWEI Ascend P7. Pirms sākat tālruni lietot, iepazīsimies ar to. Lai ieslēgtu vai izslēgtu ekrānu, nospiediet barošanas poqu.

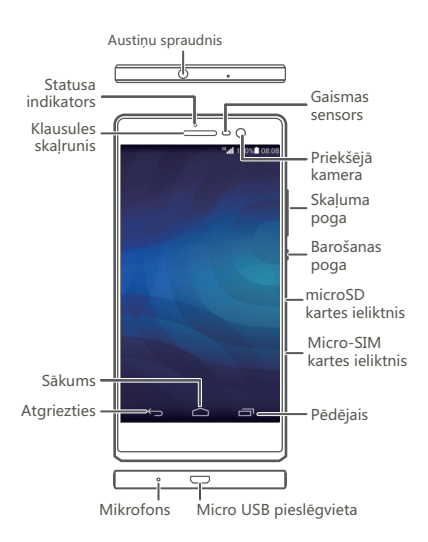

# SIM kartes ievietošana

SIM izņemšanas rīku lietojiet piesardzīgi, lai negūtu traumas un nesabojātu tālruni. Sargājiet to no bērniem.

Lai ievietotu micro-SIM karti, ievērojiet tālāk attēlos sniegtos norādījumus. Pēc tam nospiediet un turiet barošanas pogu, lai ieslēgtu tālruni.

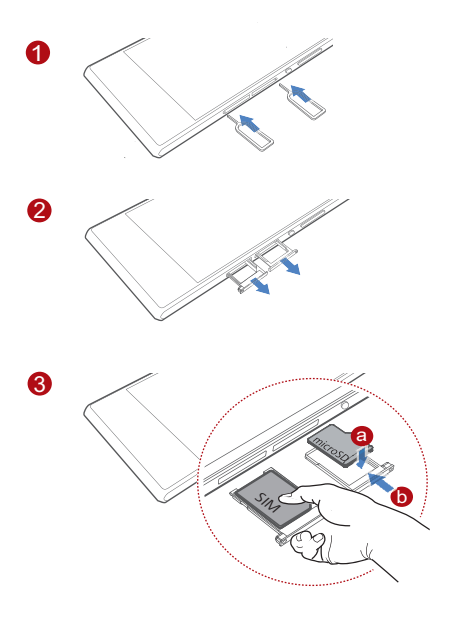

# Papildinformācija

Lai skatītu pilnu lietošanas pamācību, apmeklējiet vietni <http://consumer.huawei.com/en/> un meklējiet HUAWEI Ascend P7.

### **Vai vēlaties uzzināt vairāk par Huawei Emotion UI?**

Lai skatītu jaunāko informāciju, apmeklējiet <http://en.ui.vmall.com/>.

 $\bullet$  Šī pamācība ir tikai atsaucei. Faktiskais produkts, tostarp, bet ne tikai krāsa, izmēri un ekrāna izkārtojums, var atšķirties. Šajā pamācībā ietvertie paziņojumi, informācija un ieteikumi neietver nekāda veida tiešu vai netiešu garantiju.

# <span id="page-26-0"></span>Telefoni ülevaade

Täname teid HUAWEL Ascend P7 valimise eest

Enne oma uue telefoni kasutamist, vaadake selle kirjeldust.

Kuva sisse- või väljalülitamiseks vajutage toitenuppu.

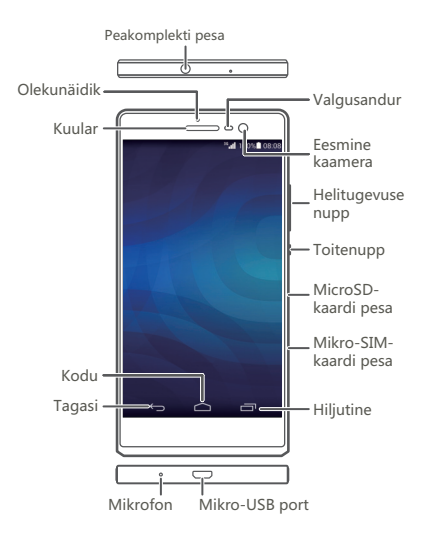

# SIM-kaardi paigaldamine

Olge SIM-kaardi väljutamisseadme kasutamisel ettevaatlik, et vältida enda vigastamist või seadme kahjustamist. Hoidke seda lastele kättesaamatus kohas.

micro-SIM-kaardi paigaldamisel järgige allolevatel joonistel toodud juhiseid. Seejärel hoidke telefoni sisselülitamiseks toitenuppu allavajutatuna.

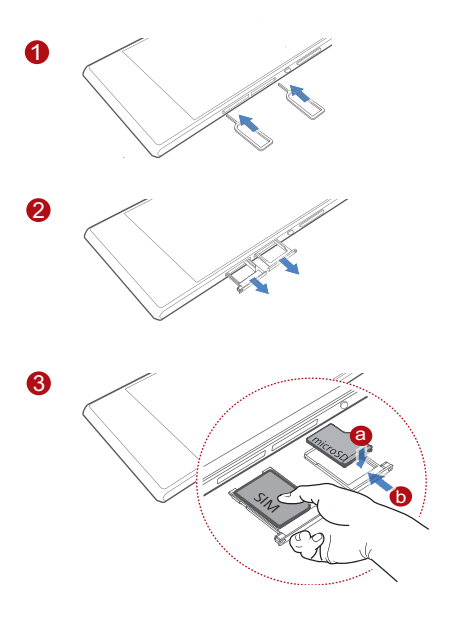

## Lisateave

Kasutusjuhendi täisversiooni leiate aadressilt [http://consumer.huawei.com/en/,](http://consumer.huawei.com/en/) kui otsite HUAWEI Ascend P7.

### **Soovite lisateavet Huawei kasutajaliidese Emotion kohta?**

Uusimat teavet leiate veebisaidilt<http://en.ui.vmall.com/>.

**A** Käesolev kasutusjuhend omab ainult teabelist eesmärki. Toode, sh värv, suurus, ekraani paigutus (loetelu pole ammendav), võib erineda tegelikkusest. Ühtegi selles juhendis toodud väidet, teavet ega soovitust ei tohi käsitleda ühegi garantii, otsese või kaudse, alusena.

### <span id="page-29-0"></span>Ελληνικά

# Το τηλέφωνό σας με μία ματιά

Σας ευχαριστούμε που επιλέξατε το HUAWEI Ascend P7.

Πριν ξεκινήσετε, ας ρίξουμε μια ματιά στο καινούργιο σας τηλέφωνο.

Πατήστε το κουμπί λειτουργίας μία φορά για

ενεργοποίηση ή απενεργοποίηση της οθόνης.

Πατήστε παρατεταμένα το κουμπί λειτουργίας για 10 δευτερόλεπτα ή παραπάνω για να επανεκκινήσετε το τηλέφωνό σας.

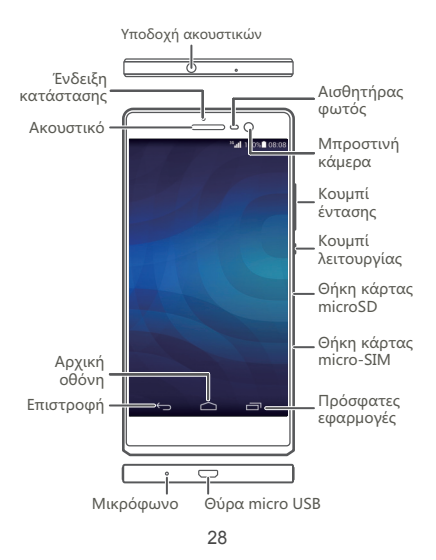

# Εγκαταστήστε την κάρτα SIM

Να είστε προσεκτικοί όταν χρησιμοποιείτε το εργαλείο εξαγωγής SIM για να αποφύγετε τυχόν τραυματισμό ή βλάβη του τηλεφώνου σας. Κρατήστε το μακριά από παιδιά.

Ακολουθήστε τις οδηγίες στις παρακάτω εικόνες για να εγκαταστήσετε την κάρτα micro-SIM. Στη συνέχεια πατήστε παρατεταμένα το κουμπί ενεργοποίησης για να ενεργοποιήσετε το τηλέφωνό σας.

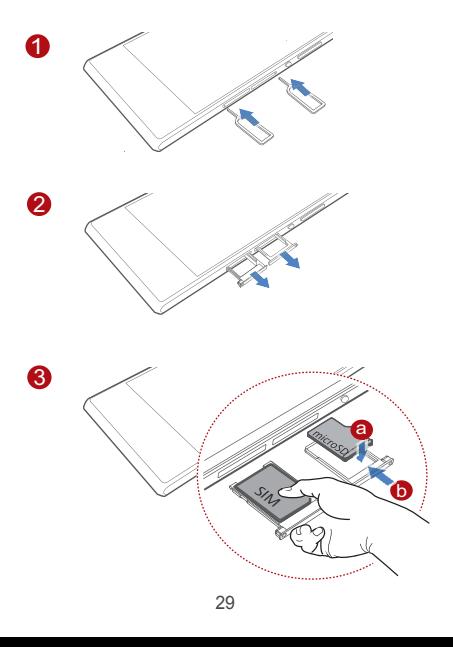

# Περισσότερες πληροφορίες

Για τον πλήρη οδηγό χρήσης, μεταβείτε στο <http://consumer.huawei.com/en/> και πραγματοποιήστε αναζήτηση για HUAWEI Ascend P7.

### **Θέλετε να μάθετε περισσότερα σχετικά με το Huawei Emotion UI;**

Επισκεφτείτε τη σελίδα<http://en.ui.vmall.com/>για τις τελευταίες πληροφορίες.

Αυτός ο οδηγός είναι μόνο ενημερωτικός. Το πραγματικό προϊόν, συμπεριλαμβανομένων του χρώματος, του μεγέθους και της διάταξης οθόνης, ενδέχεται να διαφέρει. Όλες οι δηλώσεις, οι πληροφορίες και οι συστάσεις σε αυτόν τον οδηγό δεν αποτελούν κανενός είδους εγγύηση, ρητή ή σιωπηρή.

# <span id="page-32-0"></span>První pohled na telefon

Děkujeme, že jste si vybrali HUAWEI Ascend P7. Než začnete, podíváme se na váš nový telefon. Stisknutím tlačítka napájení provedete zapnutí nebo vypnutí obrazovky.

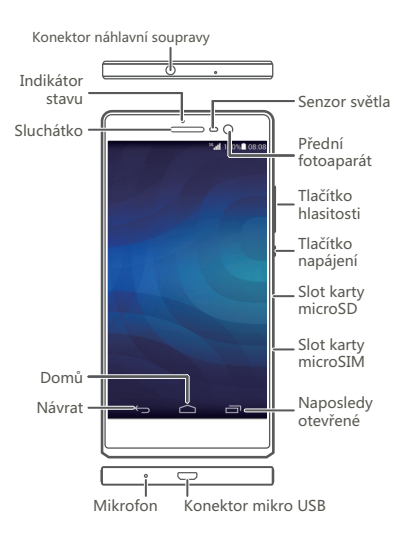

## Instalace karty SIM

Při používání nástroje pro vysunutí karty SIM buďte opatrní, abyste se nezranili nebo nepoškodili telefon. Uchovávejte mimo dosah dětí.

Při vkládání karty micro-SIMpostupujte podle obrázků níže. Potom stiskněte a přidržte tlačítko napájení, abyste telefon zapnuli.

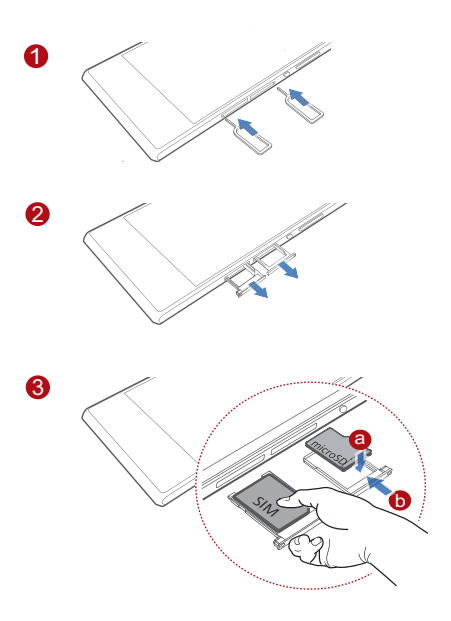

# Více informací

Pokud chcete úplnou uživatelskou příručku, přejděte na <http://consumer.huawei.com/en/>a hledejte HUAWEI Ascend P7.

### **Chcete se dozvědět více o uživatelském rozhraní Huawei Emotion?**

Nejnovější informace najdete na stránce [http://en.ui.vmall.com/.](http://en.ui.vmall.com/)

Tato příručka slouží jen pro informaci. Skutečný výrobek, včetně barvy, velikosti a rozvržení displeje, se může lišit. Všechna prohlášení, informace a doporučení v této příručce nepředstavují žádnou výslovnou ani mlčky předpokládanou záruku.

### <span id="page-35-0"></span>Slovenčina Rýchly prehľad telefónu

Ďakujeme, že ste si vybrali HUAWEI Ascend P7. Skôr než začnete, dovoľte nám váš nový telefón predstaviť.

Obrazovka sa zapína a vypína stlačením tlačidla napájania.

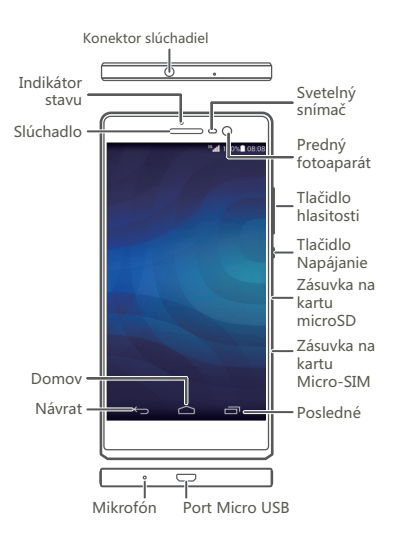

# Inštalácia karty SIM

Pri používaní nástroja na vysunutie karty SIM dávajte pozor, aby ste sa neporanili alebo nepoškodili telefón. Uchovávajte mimo dosahu detí.

Pri inštalácii karty micro-SIM sa riaďte pokynmi na obrázkoch nižšie. Potom stlačte a podržte hlavný vypínač a zapnite telefón.

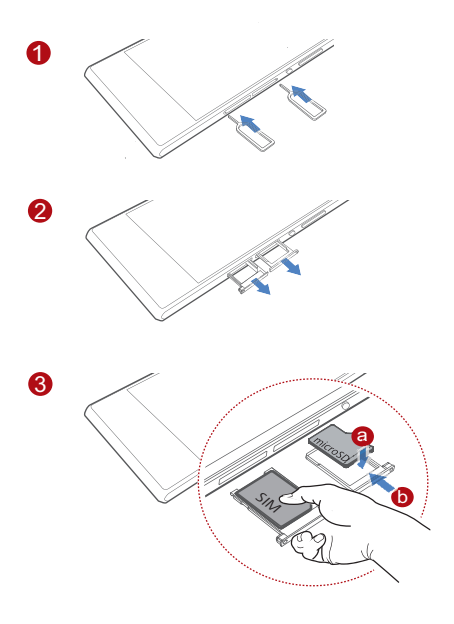

# Ďalšie informácie

Kompletný návod na obsluhu nájdete na adrese <http://consumer.huawei.com/en/>, kde vyhľadajte HUAWEI Ascend P7.

### **Chcete sa dozvedieť viac o prostredí Huawei Emotion?**

Navštívte<http://en.ui.vmall.com/>, kde nájdete najnovšie informácie.

Návod je len ilustračný. Skutočný vzhľad výrobku sa môže okrem iného líšiť farbou, veľkosťou a vzhľadom obrazovky. Žiadne vyhlásenia, informácie a odporúčania uvedené v tejto príručke nepredstavujú záruku žiadneho druhu, výslovnú ani predpokladanú.

# <span id="page-38-0"></span>Ihr Telefon auf einen Blick

Vielen Dank, dass Sie sich für den Kauf der HUAWEI Ascend P7 entschieden haben

Werfen wir einen Blick auf Ihr neues Telefon, bevor Sie beginnen.

Drücken Sie die Netztaste, um den Bildschirm ein- oder auszuschalten

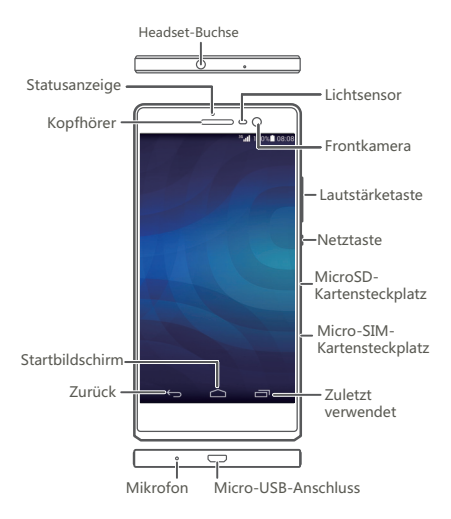

## SIM-Karte einsetzen

Seien Sie vorsichtig, wenn wenn Sie ein Werkzeug für den SIM-Kartenauswurf verwenden, um Verletzungen oder eine Beschädigung Ihres Telefon zu vermeiden. Halten Sie es von Kindern fern.

Folgen Sie den Anweisungen in den folgenden Abbildungen, um die Installation Ihrer micro-SIM-Karte abzuschließen. Drücken und halten Sie anschließend die Netztaste, um Ihr Telefon einzuschalten.

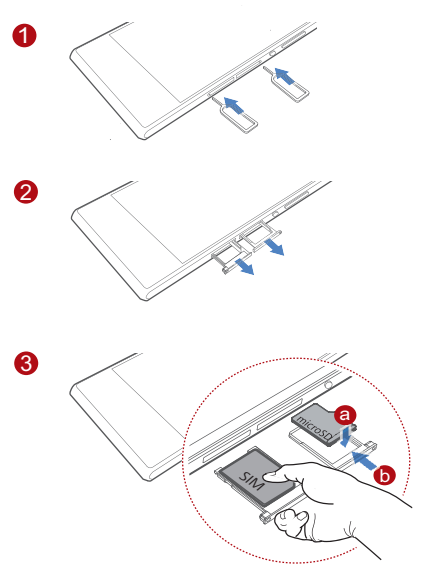

# Weitere Informationen

Für die vollständige Bedienungsanleitung wechseln Sie zu<http://consumer.huawei.com/en/> und suchen Sie nach HUAWEI Ascend P7.

### **Wünschen Sie weitere Informationen über Huawei Emotion UI?**

Aktuelle Informationen erhalten Sie unter [http://en.ui.vmall.com/.](http://en.ui.vmall.com/)

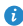

Dieses Handbuch dient nur zur Information. Das tatsächliche Produkt einschließlich, jedoch nicht begrenzt auf Farben, Form und Bildschirmdarstellung, kann davon abweichen. Keine der Angaben, Informationen und Empfehlungen in diesem Handbuch stellt eine ausdrückliche oder stillschweigende Gewährleistung dar.

### <span id="page-41-0"></span>Slovenščina Vaš telefon na prvi pogled

Hvala, ker ste izbralj HUAWEI Ascend P7. Preden začnete, si oglejte svoj novi telefon. Za vklop ali izklop zaslona pritisnite vklopni gumb.

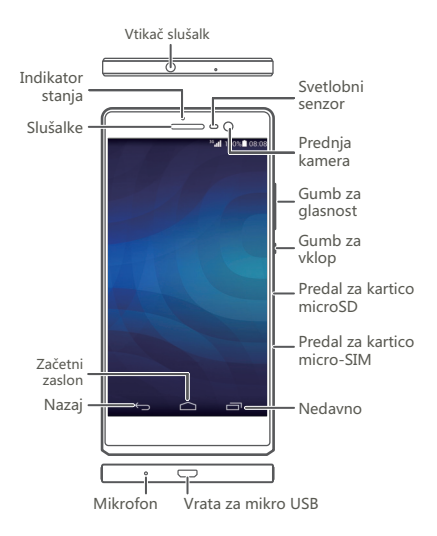

## Namestitev kartice SIM

**⊘** Pri uporabi orodja za odstranitev kartice SIM bodite previdni, da ne poškodujete sebe ali telefona. Orodje hranite zunaj dosega otrok.

Upoštevajte navodila na spodnjih slikah za namestitev vaše kartice micro-SIM. Nato pritisnite in zadržite gumb za vklop, da vklopite telefon.

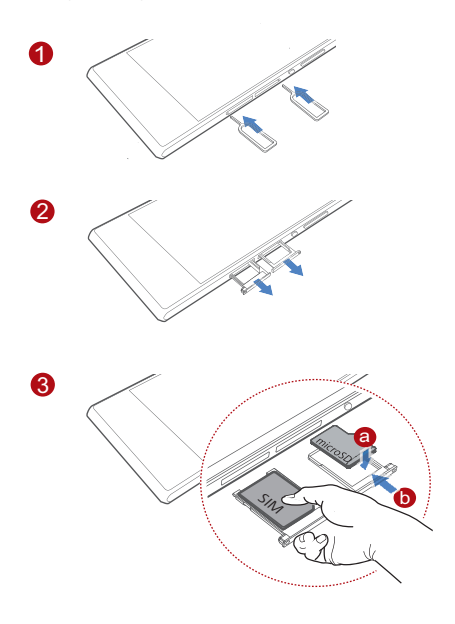

# Več informacij

Za celoten priročnik za uporabnika odprite <http://consumer.huawei.com/en/> in poiščite HUAWEI Ascend P7.

### **Želite izvedeti več o Huawei Emotion UI?**

Najnovejše informacije boste našli na <http://en.ui.vmall.com/>.

Ta priročnik je zgolj referenčen. Dejanski izdelek, vključno z barvo, velikostjo in postavitvijo zaslona je lahko drugačen. Nobene izjave, informacije in priporočila v tem priročniku ne predstavljajo garancij nobene vrste, pa naj bodo izrecne ali nakazane.

# <span id="page-44-0"></span>A telefon áttekintése

Köszönjük, hogy a HUAWEI Ascend P7 készüléket választotta

Mielőtt használni kezdené, vessünk egy pillantást az új telefonjára.

A kijelző be- és kikapcsolásához nyomia meg a bekapcsoló gombot.

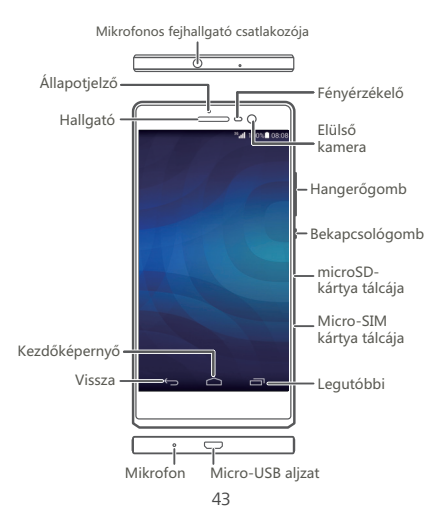

# A SIM-kártya behelyezése

Legyen óvatos a SIM-kártya kiadó eszköz használatakor, hogy elkerülje saját maga és a telefon sérülését. Tartsa távol azt a gyermekektől. Kövesse az alábbi ábrák utasításait, mielőtt behelyezi a micro-SIM kártyát. Ezután kapcsolja be a telefont a bekapcsoló gomb megnyomásával és nyomva tartásával.

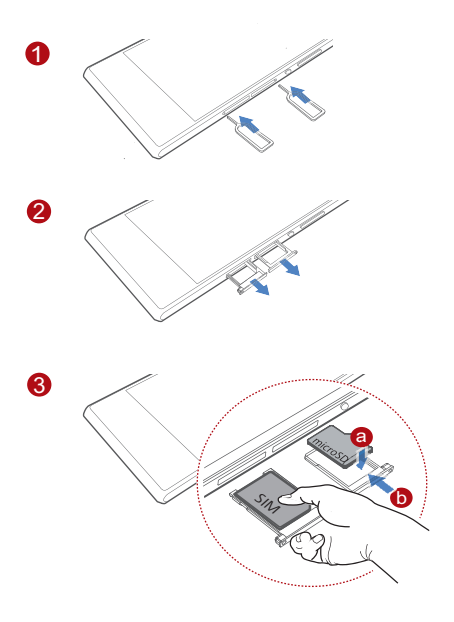

# További tájékoztatás

A teljes használati útmutató megtekintéséhez látogasson el a<http://consumer.huawei.com/en/> webhelyre, és keressen a HUAWEI Ascend P7 témakörében.

### **Többet szeretne tudni a Huawei Emotion felhasználói felületről?**

A legújabb információkért látogasson el a <http://en.ui.vmall.com/>webhelyre.

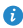

Ez az útmutató csak tájékoztatásul szolgál. A tényleges termék, beleértve többek között, de nem kizárólag a színét, méretét és a képernyő elrendezését, ettől eltérő lehet. A jelen útmutatóban található állítások, információk és ajánlások semmiféle kifejezett vagy vélelmezett garanciát nem ielentenek.

### <span id="page-47-0"></span>Hrvatski Brz uvod u telefon

Zahvaljujemo vam na odabiru HUAWEI Ascend P7.

Bacit ćemo pogled na vaš novi telefon prije nego što ga počnete rabiti.

Pritisnite gumb za ukliučivanie/iskliučivanie jednom kako biste uključili ili isključili zaslon.

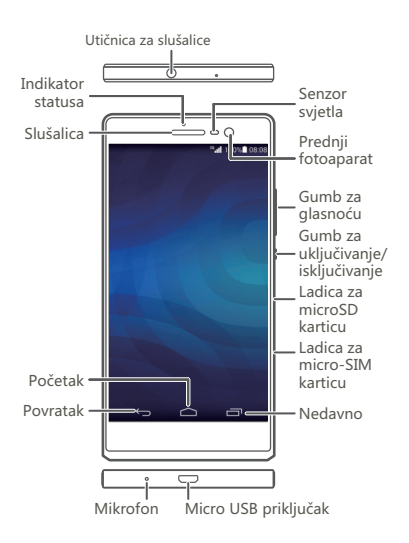

## Umetanje SIM kartice

**⊘** Budite oprezni prilikom uporabe alata za izbacivanje SIM kartice kako biste izbjegli ozljede ili oštećenja telefona. Držite ga podalje od djece.

Slijedite naputke na ispod prikazanim slikama kako biste umetnuli micro-SIM karticu. Zatim pritisnite i držite gumb za uključivanje/isključivanje kako biste uključili telefon.

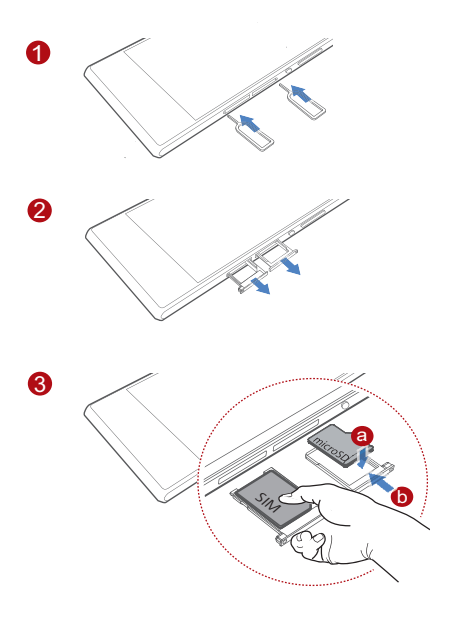

# Više podataka

Za potpuni vodič za korisnike, idite na <http://consumer.huawei.com/en/> i potražite HUAWEI Ascend P7.

### **Želite saznati više o softveru Huawei Emotion UI?**

Za najnovije informacije posjetite<http://en.ui.vmall.com/>.

Vodič služi samo kao općenita informacija. Stvarni proizvod, uključujući, između ostalog, njegovu boju, veličinu i raspored na zaslonu, može se razlikovati. Izjave, informacije i preporuke u ovom vodiču ne predstavljaju bilo kakvo izrečeno ili podrazumijevano jamstvo.

# <span id="page-50-0"></span>Telefonul pe scurt

Vă multumim pentru că ati ales HUAWEI Ascend P7.

Mai întâi, vă prezentăm câteva informații de bază privind **Iunotalat** 

Apăsati butonul de alimentare pentru a porni sau opri ecranul

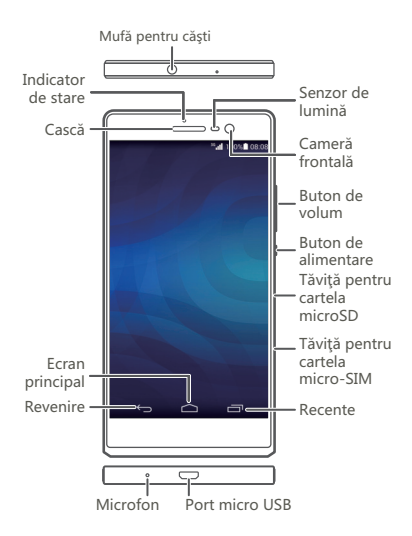

## Instalarea cartelei SIM

Manifestaţi atenţie atunci când utilizaţi dispozitivul de eliminare a cartelei SIM pentru a nu vă răni sau deteriora telefonul. Nu lăsați la îndemâna copiilor.

Urmaţi instrucţiunile din figurile de mai jos pentru a instala cartela micro-SIM. Apoi, apăsaţi lung butonul de pornire pentru a porni telefonul.

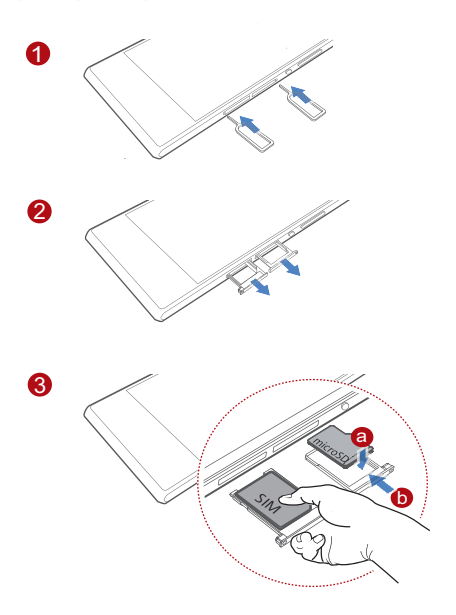

# Mai multe informaţii

Pentru ghidul de utilizare integral, mergeti la <http://consumer.huawei.com/en/>şi căutaţi HUAWEI Ascend P7.

### **Doriţi mai multe informaţii despre Huawei Emotion UI?**

Pentru cele mai recente informaţii, vizitaţi [http://en.ui.vmall.com/.](http://en.ui.vmall.com/)

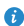

Acest ghid serveşte doar ca referinţă. Produsul real, inclusiv, dar fără a se limita la culoare, dimensiune şi dispunere a ecranului, poate varia. Toate enunţurile, informatiile și recomandările din acest ghid nu constituie nicio garantie de niciun fel, expresă sau implicită.

### <span id="page-53-0"></span>Български Кратък преглед на телефона

Благодарим ви, че избрахте HUAWEI Ascend P7.

Преди да започнете да го ползвате, запознайте се накратко с новия си телефон.

Натиснете бутона за захранването, за да включите или изключите екрана.

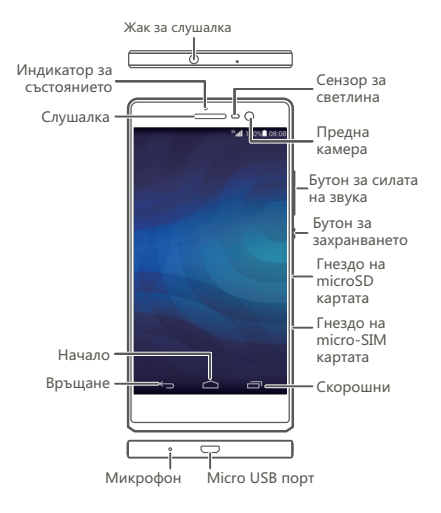

## Поставяне на SIM картата

Внимавайте, когато използвате инструмента за изваждане на SIM картата, за да избегнете нараняване или да не повредите телефона. Дръжте го далече от достъп на деца.

Следвайте инструкциите на фигурите по-долу за поставяне на микро SIM картата. След това натиснете и задръжте бутона за включване/ изключване, за да включите телефона.

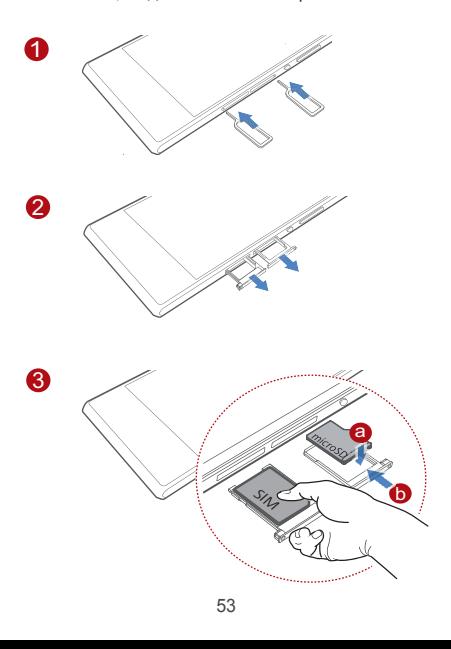

# Още информация

За пълна версия на ръководството на потребителя, отидете на <http://consumer.huawei.com/en/> и потърсете HUAWEI Ascend P7.

### **Желаете ли да научите повече за Huawei Emotion UI?**

Посетете<http://en.ui.vmall.com/>за актуална информация.

Това ръководство е само за информация. В действителност продуктът, включително, но не само, цветът, големината и оформлението на екрана, може да са различни. Всички твърдения, информация и препоръки в това ръководство не представляват никаква гаранция – изрична или подразбираща се.

## <span id="page-56-0"></span>Телефонот на прв поглед

Благодариме што го избравте HUAWEI Ascend P7.

Пред да почнете, да го разгледаме вашиот нов телефон.

Притиснете го копчето за вклучување за да го вклучите или исклучите екранот.

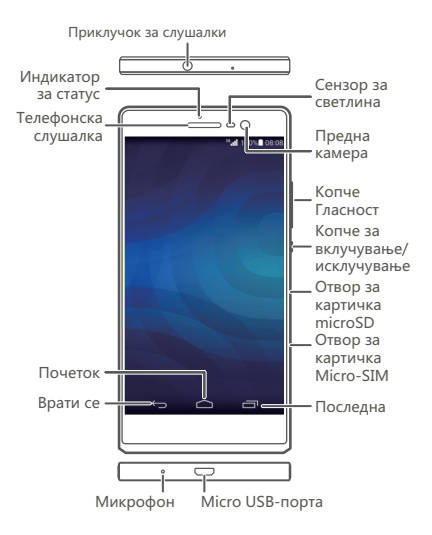

## Ставање на СИМ-картичката

Внимавајте кога ја користите алатката за исфрлување на СИМ-картичката за да не се повредите или да го оштетите телефонот. Чувајте го подалеку од деца.

Следете ги упатствата од сликите подолу за да ја ставите микро SIM-картичката. Потоа, притиснете и задржете на копчето за вклучување за да го вклучите телефонот.

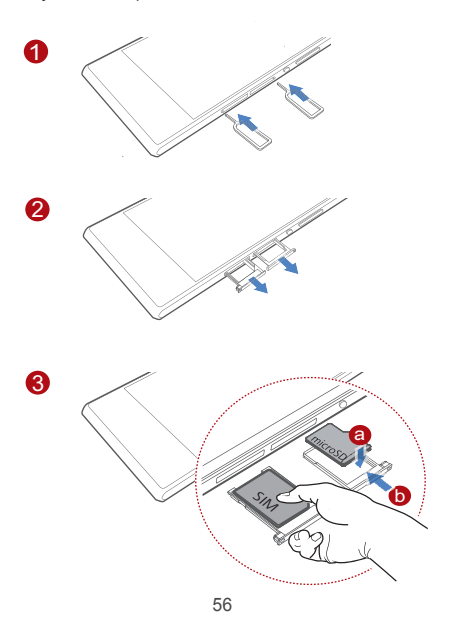

## Повеќе информации

Одете до <http://consumer.huawei.com/en/>и побарајте HUAWEI Ascend P7 за целото упатство за употреба.

#### **Сакате да дознаете повеќе за Huawei Emotion UI?**

Посетете <http://en.ui.vmall.com/> за најновите информации.

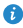

Овој водич е само за упатување. Самиот производ, вклучувајќи, но не и ограничувајќи се на бојата, големината и изгледот на екранот, може да варираат. Сите изјави, информации и препораки во ова упатство не претставуваат никаква гаранција, нити изречна нити имплицирана.

## <span id="page-59-0"></span>Srpski Pregled telefona

Hyala vam što ste odabrali HUAWELAscend P7

Pre nego što počnete, hajde da pogledamo vaš novi telefon

Jednom pritisnite dugme za uključivanje i isključivanje da biste uključili ili isključili ekran.

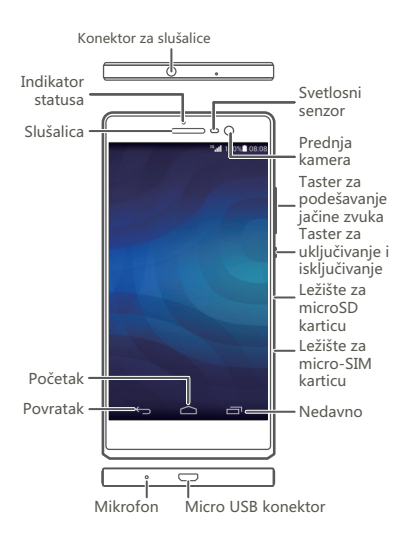

## Instaliranje SIM kartice

Budite oprezni kada koristite alat za izbacivanje SIM kartice, da se ne biste povredili ili oštetili telefon. Držite uređaj podalje od dece.

Pratite uputstva na slikama u nastavku da biste instalirali micro-SIM karticu. Zatim pritisnite i zadržite dugme za uključivanje i isključivanje da biste uključili telefon.

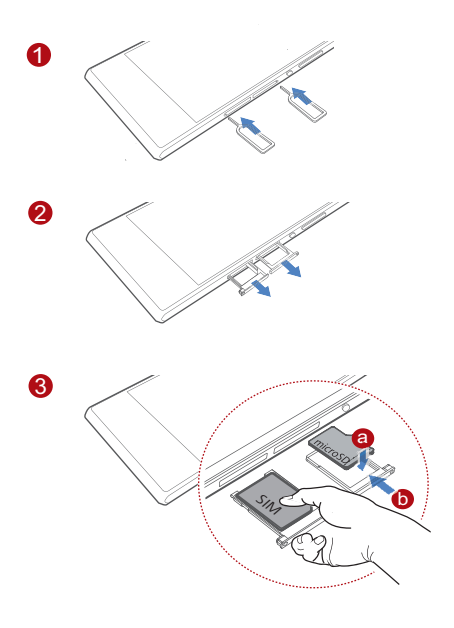

# Dodatne informacije

### **Želite li da saznate više o Huawei Emotion korisničkom interfejsu?**

Posetite<http://en.ui.vmall.com/>za najnovije informacije.

Ovo uputstvo služi samo kao referenca. Stvarni proizvod, uključujući, ali se ne ograničavajući na boju, veličinu i izgled ekrana, može da se razlikuje. Sve izjave, informacije i preporuke u ovom uputstvu ne predstavljaju nikakvu garanciju, izričitu ili podrazumevanu.

## <span id="page-62-0"></span>Знакомство с телефоном

Благодарим Вас за выбор смартфона HUAWEI Ascend P7

Перед началом работы ознакомьтесь с

нижеприведенной информацией.

Нажмите на кнопку питания, чтобы сделать экран активным или заблокировать его.

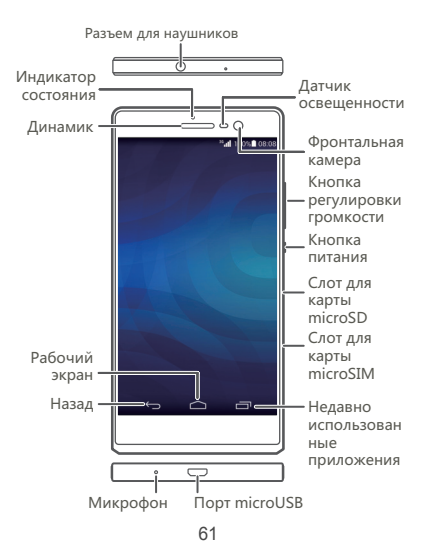

## Установка SIM-карты

Будьте осторожны при использовании инструмента для извлечения SIM-карты. Не пораньтесь и не повредите телефон. Храните инструмент для извлечения SIM-карты в местах, недоступных для детей.

Следуя инструкциям на нижеприведенном рисунке, установите карту microSIM. Нажмите и удерживайте кнопку питания, чтобы включить телефон.

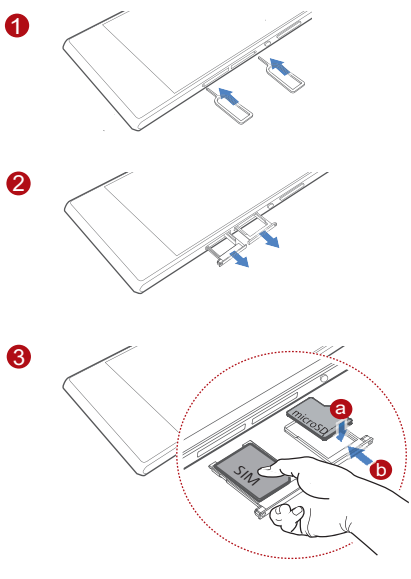

# Дополнительная информация

Чтобы получить руководство пользователя, перейдите на сайт<http://consumer.huawei.com/en/> и выполните поиск HUAWEI Ascend P7.

#### **Хотите узнать больше о Huawei Emotion UI?**

Для получения новейшей информации перейдите на сайт <http://en.ui.vmall.com/>.

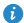

Настоящее руководство носит справочный характер. Фактический вид приобретенного Вами устройства, в том числе цвет, размер и вид экрана, может отличаться от приведенного в данном руководстве. Все заявления, информация и рекомендации, приведенные в настоящем руководстве, не подразумевают никаких гарантий, явных или неявных.

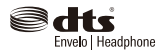

Manufactured under license from DTS Licensing Limited. DTS, the Symbol, & DTS and the Symbol together are registered trademarks & DTS Envelo | Headphone is a trade-mark of DTS, Inc. Product includes software. © DTS, Inc. All Rights Reserved.

Please visit http://consumer.huawei.com/en/support/hotline for recently updated hotline and email address in your country or region.

Model: HUAWELP7-L10

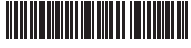

31010RQJ\_01